## 公共の地理データを利用した地図ソフトや地形模型の開発について

## 機械・環境建設系技術班 渡部 正康

## 1. はじめに

国土地理院が公開する地理数値データ「基盤地図情報」を使用して,地形を立体的に表現した地理情報システム (3D-GIS)を開発した.また,この際に生成した地形ポリゴンデータを基に 3D プリンターを用いて小型の地理模型を 作製した. 本稿ではソフトウェアや立体物の作例, およびこれに係るデータの加工手法に関して紹介する.

## 2. 開発の目的と成果物

災害の発生やその進行には地形要素が大きく影響する.報告者は、防災教育や対応実務において,地形を直感的に把 握し得ることが効率の改善に繋がると考え,独自に試作した機能実証環境としての3D-GIS を用いて実務機関への提案を 行ってきた.また、情報提示媒体として地形模形運用の可否について検討するため,近年普及してきた3D プリンターを 使用し模型の製作を試みた.この過程にて作成した成果物について写真-1に示す.ここに示す地形模型は,3D プリン ター運用技術習得を企図した技術部スキルアップ経費にて導入の3D システムズ社製「Cube」を用いて出力している.

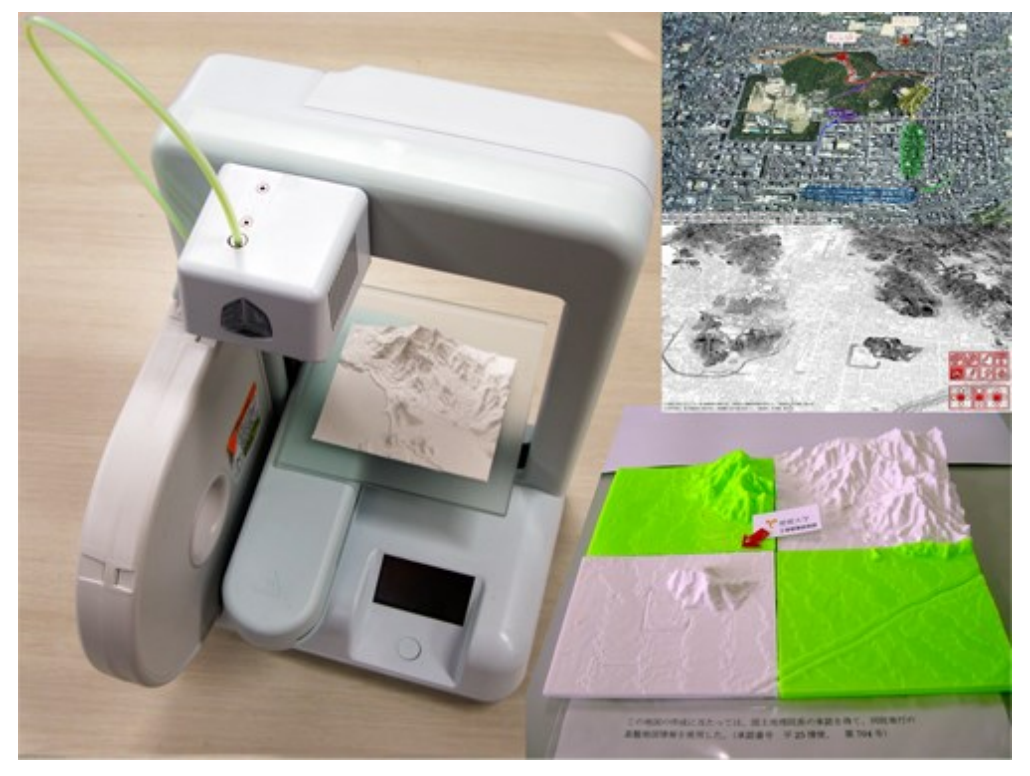

写真-1 3D プリンターと標高データを利用し作成した地形模型,および自作の地図ソフト

地形模形の作成には,その地域の地形に関する電子データを使用する.本件においては,基盤地図情報の標高データ から取得した点群情報を極座標系から直交座標系への換算など修正対応を行った後、三角形を構成するように繋ぎ、そ れを連ねて地形のポリゴンデータを構成した. 図-1に示す3D-GIS は、この地形データを3D 表示し、各種操作·演算 機能を実装し開発したものである.また、生成した地形面における土地起伏を判読しやすいよう表現したものを図-2 に示す. 汎用の立体データ形式である STL フォーマットに加工した後, 図-3に示すように 3D ソフトにて確認・調整 し,図-4に示すように3Dプリンター付属のソフトを用いて最終設定を行い, PLA 樹脂の熱融解積層方式による約14cm 角の模型として出力した.写真-2はその表面の拡大写真であり,等高線様の層構成を確認することができる.

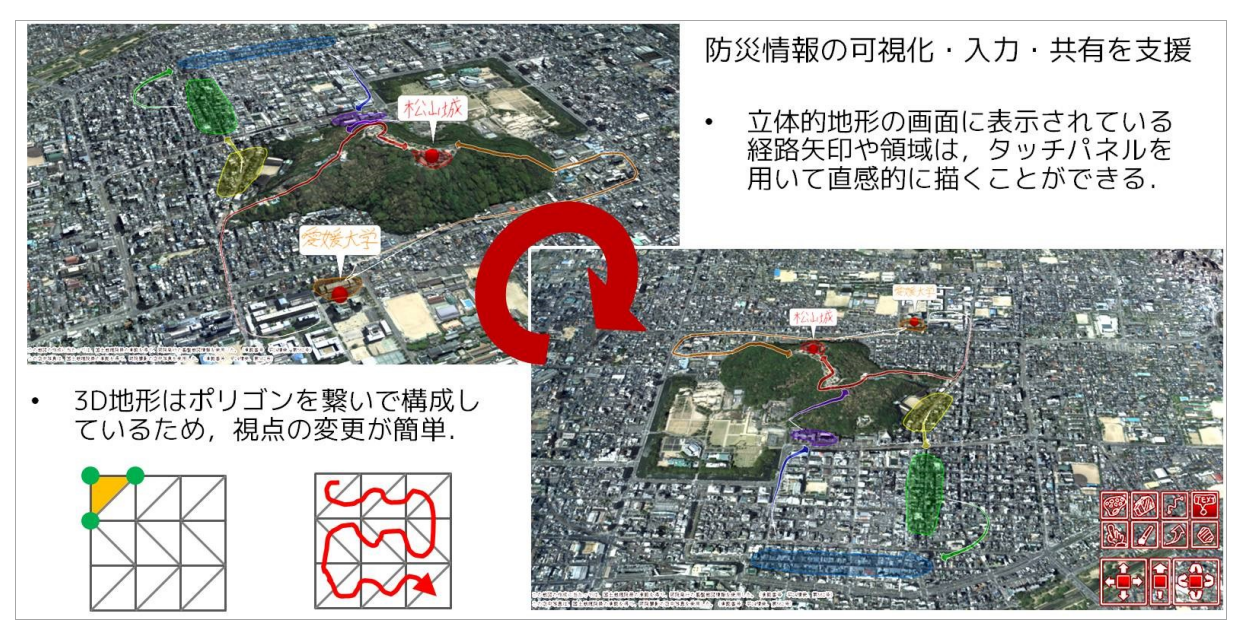

図-1 開発した3D 機能を有する地理情報システムの概要

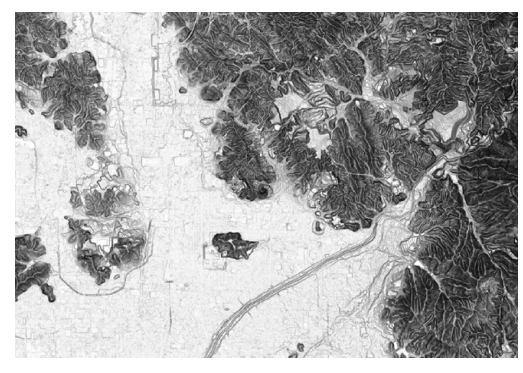

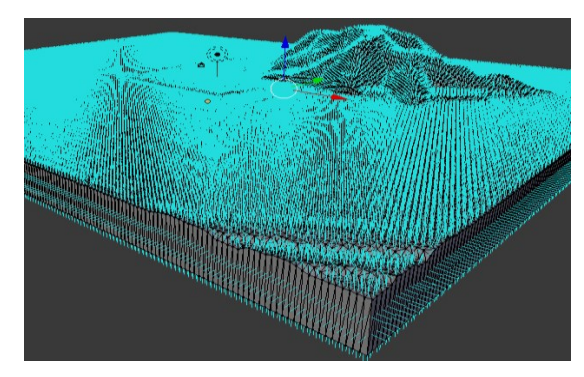

図-2 標高データから算出した地面傾斜度 図-3 データの構成状態を3D ソフト Blender で確認

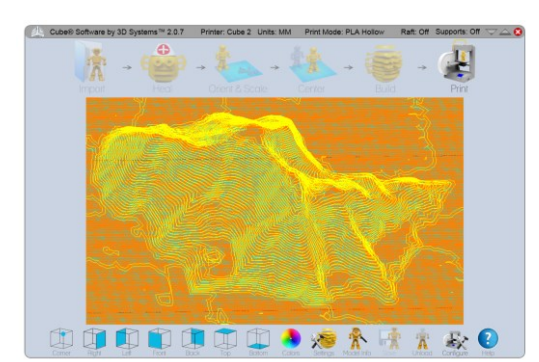

図-4 3D プリンター付属ソフトを用いた出力設定 - 写真-2 地形模型表面の積層状態

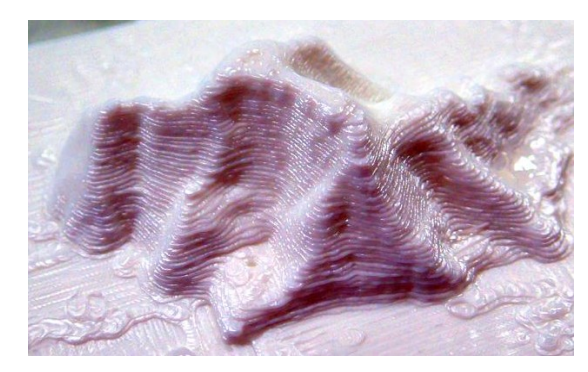

謝辞:この 3D-GIS の開発に当たり,科学技術振興機構 平成 24 年度 A-STEP 採択課題「官公庁・消防局間の防災情報 共有を容易にする防災3D-GIS の開発」および,学術振興機構 平成 23 年度科学研究費奨励研究採択課題「防災学習会 の参加者が自宅用立体的避難地図を簡単に作成できる教材システムの開発」により支援頂きました. また本報告におけ る地図の作成に当たっては,国土地理院長の承認を得て同院発行の基盤地図情報および同院撮影の空中撮影の空中写真 を使用しております. (承認番号 平24 情使 第562 号, 平25 情使 第704 号)